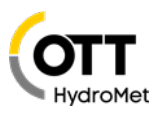

## FTP commands OTT ecoLog 1000

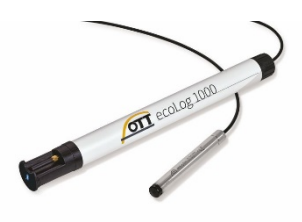

Using the OTT Hydras 3 net software for network management it is possible to easily and conveniently parameterize, configure and monitor an OTT ecoLog 1000 device. The software also enables very easy management of entire networks.

If no OTT Hydras 3 net is available and you still want the units to be accessible remotely, this can be done for individual OTT ecoLog 1000 devices via control files that are stored on an FTP server.

The OTT ecoLog retrieves these control files during a data transmission, executes them and confirms the action issued with the command file.

For this purpose, the user has to create a directory structure on the FTP server, which must contain the following folders:

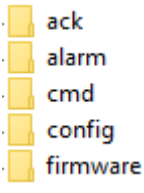

- User has to store the control file in the folder "cmd".
- OTT ecoLog 1000 stores confirmations in the folder "ack".
- OTT ecoLog 100 stores alarm messages in the folder "alarm".
- New configurations for the OTT ecoLog 1000 are stored in the "config" folder, where they are retrieved by the OTT ecoLog 1000.
- New firmware versions for the OTT ecoLog 1000 are stored in the "firmware" folder, where they are retrieved by the OTT ecoLog 1000.
- .

#### Structure of the control file

The extension of the control file is mandatory: \*.omc, the file name being the **10-digit ID** of the station, Example: "EL1K-XX134.omc"

# EL1K-XX134.omc

The easiest way to create the control file is using an editor program, the actions are listed in the file, up to 10 actions can be described in one control file. Alarms and acknowledgements are stored in the subdirectory's "alarm" and "ack", data and diagnostic files are stored in the root directory.

Important: set the editor encoding to "ANSI".

**Requirement: ecoLog 1000 firmware ≥ V1.00.4 / LinkComm Version ≥ V3.5.14.5**

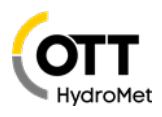

**Examples for the content of a control file**

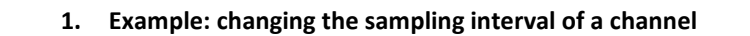

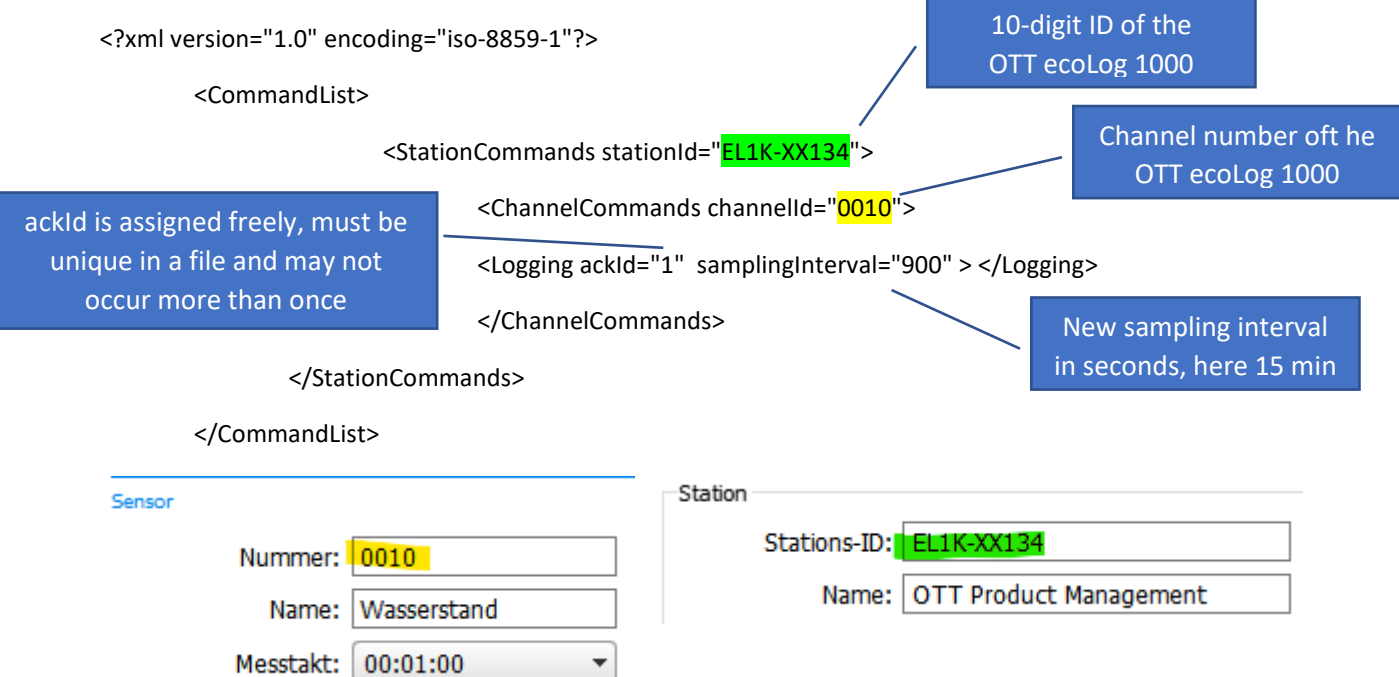

### **Setting in OTT ecoLog 1000 via LinkComm under Communication / IP transmission**

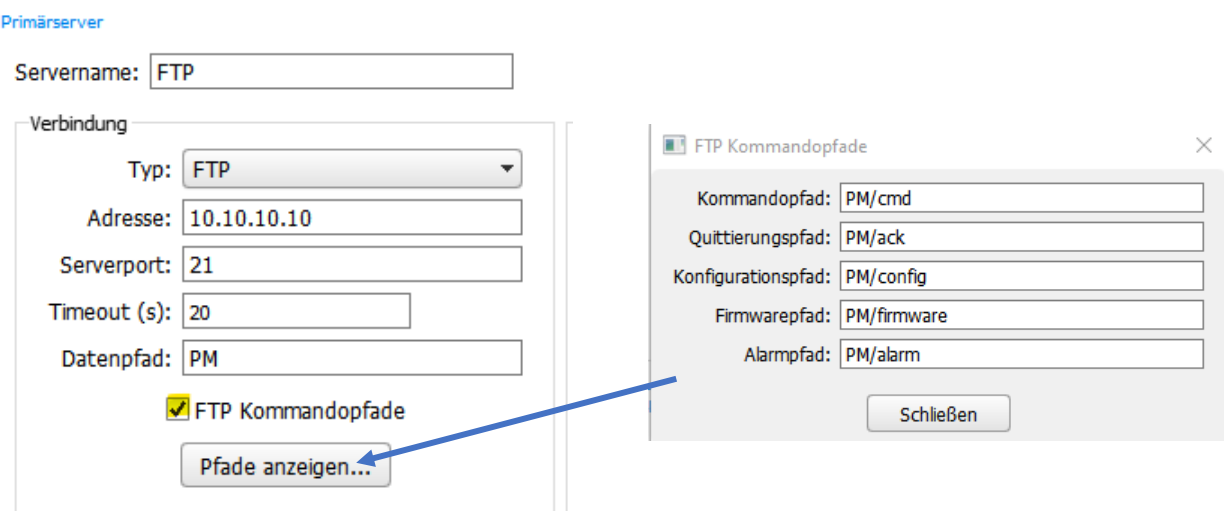

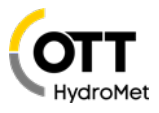

Directories in the data path on the FTP server are created as described before; in this example:

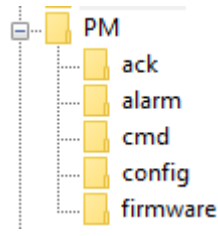

It does not matter in which format the data is transferred to the FTP server.

#### **Note:**

If the structure is changed, e.g. a new configuration with additional averages or changed intervals, the database will be deleted. Before doing so, make sure that all data is available on the server.

### **Available commands:**

### 1. Upload new configuration

```
<?xml version="1.0" encoding="iso-8859-1"?>
<CommandList>
         <StationCommands stationId="EL1K-XX134">
                   <UpdateConfiguration configurationFile="OTT_PM_Test_Konfiguration_20200108.bin" ackId="1" />
         </StationCommands>
</CommandList>
```
Configuration was previously stored in the FTP directory "config". Do not use any spaces in the name of the configuration file.

This is the easiest way to make changes. Please note that the data memory may be erased. You should therefore ensure that the data is on the server.

### 2. Upload new firmware

```
<?xml version="1.0" encoding="iso-8859-1"?> 
<CommandList>
         <StationCommands stationId="EL1K-XX134"> 
                   <UpdateFirmware firmwareFile="5545030293_0100313_el1000.bin" ackId="2" />
         </StationCommands>
</CommandList>
```
Firmware was previously stored in the FTP directory "firmware".

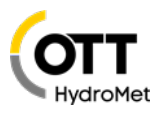

- 3. Change measuring interval (measuring interval = storing interval) <?xml version="1.0" encoding="iso-8859-1"?> <CommandList> <StationCommands stationId="EL1K-XX134"> <ChannelCommands channelId="0010"> <Logging ackId="1" samplingInterval="900" /> </ChannelCommands> </StationCommands> <StationCommands stationId="EL1K-XX134"> <ChannelCommands channelId="0020"> <Logging ackId="2" samplingInterval="3600" /> </ChannelCommands> </StationCommands> <StationCommands stationId="EL1K-XX134"> <ChannelCommands channelId="UBAT"> <Logging ackId="3" samplingInterval="3600" /> </ChannelCommands> </StationCommands> </CommandList> The times are indicated in seconds.
- 4. Change measuring interval and storing interval (measuring interval ≠ storing interval)

```
<?xml version="1.0" encoding="iso-8859-1"?>
<CommandList> 
    <StationCommands stationId=" EL1K-XX134">
              <ChannelCommands channelId="0010">
              <Logging ackId="1" samplingInterval="300" storageInterval="900" /> 
              </ChannelCommands>
    </StationCommands>
</CommandList>
```
\* Note: If you do this for a channel for which the following applies: measuring interval = storage interval, the action is not performed, and an error message is output. If you want to subsequently insert an average value in a channel (measuring interval ≠ storing interval), you can do this by uploading a new configuration.

The times are indicated in seconds.

#### 5. Change gradient

```
<?xml version="1.0" encoding="iso-8859-1"?> 
<CommandList>
         <StationCommands stationId="EL1K-XX134">
                   <ChannelCommands channelId="0010">
                   <Gradient ackId="4" index="1" rising="6.5" /> 
                   </ChannelCommands>
         </StationCommands>
</CommandList>
```
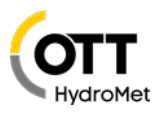

## 6. Change Limit

```
<?xml version="1.0" encoding="iso-8859-1"?> 
<CommandList>
         <StationCommands stationId="EL1K-XX134">
                   <ChannelCommands channelId="0020">
                   <Limit ackId="5" index="1" upper="64.5" /> 
                   </ChannelCommands>
         </StationCommands>
</CommandList>
```
# 7. Change scaling

```
<?xml version="1.0" encoding="iso-8859-1"?> 
<CommandList>
         <StationCommands stationId="EL1K-XX134">
                   <ChannelCommands channelId="0010">
                   <Scaling ackId="6" factor="3.5" offset="-22.5" /> 
                   </ChannelCommands>
         </StationCommands>
</CommandList>
```
### 8. Change transmission interval

```
<?xml version="1.0" encoding="iso-8859-1"?> 
<CommandList>
          <StationCommands stationId="EL1K-XX134">
                    <SetIPDataTransmission ackId="99" index="1">
                    <Timing interval="600"/>
                    </SetIPDataTransmission>
          </StationCommands>
          <StationCommands stationId="EL1K-XX134">
          <SetIPDataTransmission ackId="100" index="2">
          <Timing interval="3600" offset="120" alarmInterval1="1800" alarmInterval2="1200" alarmInterval3="600"/>
          </SetIPDataTransmission>
          </StationCommands>
```

```
</CommandList>
```
The index refers to the transmission. You can change one, one out of two or both at the same time. The parameters after "Timing interval" are not mandatory, if they are omitted, they will not change.

The times are indicated in seconds.

## 9. Retrieve configuration and diagnosis

```
<?xml version="1.0" encoding="iso-8859-1"?> 
          <CommandList>
                   <StationCommands stationId="EL1K-XX134"> 
                             <SendDebugLog ackId="10" /> 
                   </StationCommands>
                   <StationCommands stationId="EL1K-XX134"> 
                             <SaveConfiguration ackId="11" /> 
                   </StationCommands>
          </CommandList>
```
Of course, diagnosis and configuration can also be retrieved individually.

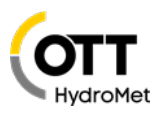

### 10. Query – data, events

```
<?xml version="1.0" encoding="iso-8859-1"?>
    <QueryList>
              <Query start="2020-01-08T00:00:00" end="2020-01-09T08:00:00" ackId="15" format="MIS" >
              <QueryValues />
              </Query>
    </QueryList>
```
In this example, the data is queried in MIS format in the defined period. If no time period is defined, the data of the last day is transmitted. If no format is defined, the data is transmitted in OTTML format.

```
<?xml version="1.0" encoding="iso-8859-1"?>
    <QueryList>
              <Query start="2020-01-08T00:00:00" end="2020-01-09T08:00:00" ackId="15" format="ZRXPV3" >
              <QueryValues />
              <QueryEvents />
              <QueryStationEvents />
              </Query>
    </QueryList>
```
In this example, the data is queried in ZRXP V3 format in the defined period. Available formats: format="OTTML"

```
format="MIS"
format="CSV"
format="ZRXPV3"
format="ZRXP"
```
Additionally, events can also be queried:

<QueryEvents /> here the channel events are also transmitted in the defined time period.

<QueryStationEvents /> here the station events are also transmitted in the defined time period.

```
<?xml version="1.0" encoding="iso-8859-1"?>
         <QueryList>
         <Query start="2020-01-08T00:00:00" end="2020-01-09T23:00:00" ackId="30" format="MIS">
         <QueryValues />
                   <QueryChannel channelId="0010" />
                   <QueryChannel channelId="0020" />
         </Query>
         </QueryList>
```
In this example, the data of channel "0010" and "0020" is requested in MIS format in the defined period. If <QueryChannel /> is omitted, all channels are queried.